info@avtware.com

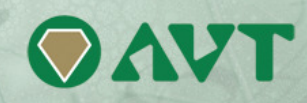

# **vtAlpha version 2.4 Release Notes**

### **Changes since the last version**

#### **Extra performance**

Compared to version 2.3.0 version 2.4.0 offers 30% performance improvement, lifting the vtAlpha product well into the Alpha EV6 performance category. It is now on par with the DS-class Alpha's and extremely competitive with the other Alpha virtualization product.

## **Full FibreChannel storage support**

Version 2.3 already included the capability to attach FibreChannel storage to the vtAlpha host and now version 2.4 introduces the full implementation of virtual FibreChannel adapters.

You can now add virtual KGPSA adapters to you virtual Alpha configuration files, making full use of the attached FibreChannel storage capabilities. OpenVMS clusters, based on FibreChannel are also supported.

#### Architectural overview:

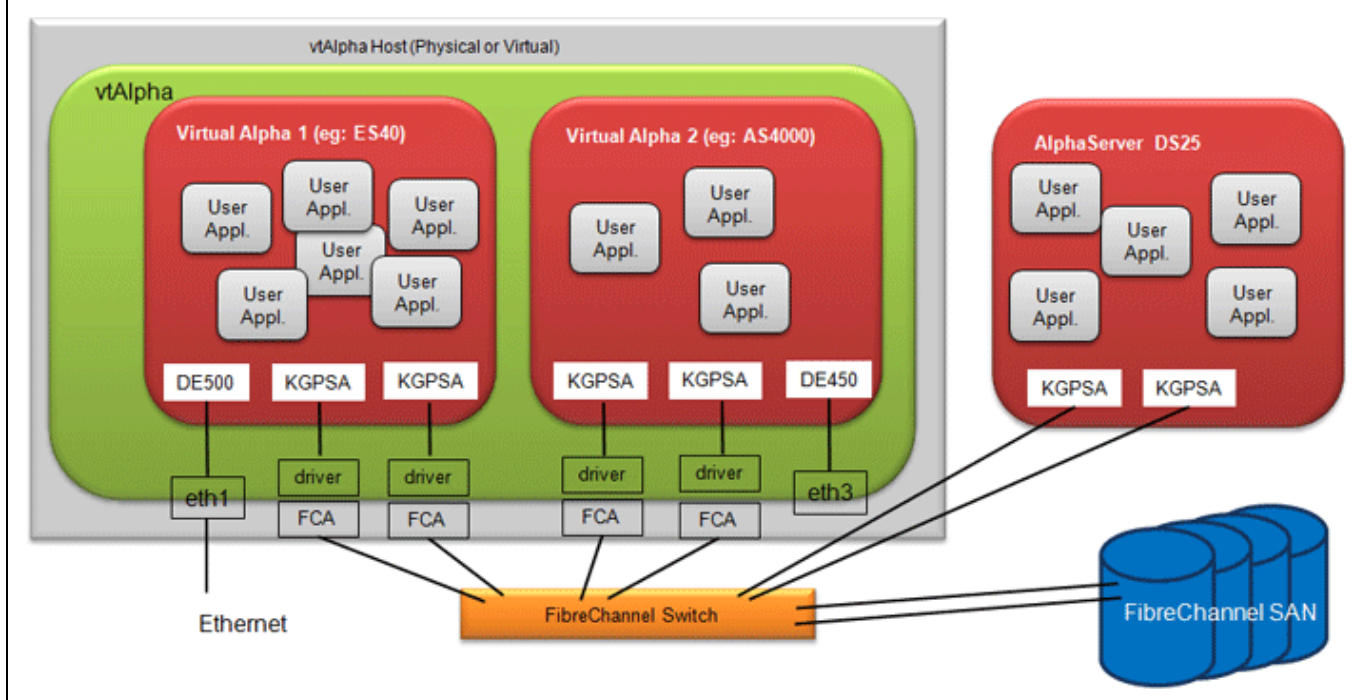

The vtAlpha host computer gets equipped with FibreChannel adapters (FCA) that connect to the FibreChannel based company storage fabric. vtAlpha includes the software drivers for these FCA's, this was included in v2.3.

In principle every FibreChannel adapter should work, but we have only qualified Emulex and Qlogic in our labs.

Version 2.4 adds virtual KGPSA adapters to vtAlpha and the means to communicate with the FibreChannel SAN via the FCA's. This image shows that you can cluster two virtual Alpha's over FibreChannel or create a mixed interconnect cluster between virtual and physical Alpha's, using FibreChannel.

But it could also be the presentation of three Alpha's that use the company SAN independent of each other.

On the vtAlpha user side we kept it relatively simple. You can connect to storage over FibreChannel and you can add virtual FibreChannel adapters to your virtual Alpha's. You can manage the FibreChannel setting from Open-VMS or Tru64, like you would do it with your real Alpha, or via the management tools that come with your SAN.

KZPBA SCSI and KGPSA FibreChannel adapters can be used in the same configuration.

#### **FibreChannel clustering is supported**.

The FibreChannel storage will show up with the other storage elements when working in the Storage tab of vtMonitor. In the configuration section you will see that you can now add FibreChannel adapters: R PCI bus 0 **ER PCI slot 0 KZPBA SCSI Adapter B** PCI slot 1 DE500 Ethernet Adapter (eth1) PCI slot 2 PCI slot 3 Add KZPBA SCSI Adapter PCI slot 4 Add KGPSA FibreChannel Adapter PCI slot 5 Add DE500 Ethernet Adapter PCI slot 6 Add DE450 Ethernet Adapter PCI slot 7 Add DE435 Ethernet Adapter PCI slot 8 Add PBXDA Serial Lines Adapter PCI slot 9 PCI slot 10 PCI slot 11 PCI slot 12 PCI slot 13 PCI slot 14 And the details when working on the virtual KGPSA settings: PCI slot 1 **El PCI slot 2** KGPSA FibreChannel Adapter **E KGPSA Host Name** Node Name Port Name Shared adapter no LUN Map **Trace Level**  $\overline{0}$ FibreChannel bus 0  $\boxplus$  LUN: 1 Logical Disk: /AVT\_mars/v83.vdisk KGPSA bus, accepts  $\boxplus$  LUN: 12 Physical Disk: /dev/sdj storage devices. Click right mouse  $\Box$  PCI slot 3 KGPSA FibreChannel Adapter button for options. E KGPSA **Host Name** host12 Node Name Port Name Shared adapter no LUN Map **Trace Level**  $\overline{O}$ PCI slot 4

Like with the KZPBA SCSI adapter you may manually add storage elements to the FibreChannel-bus. When entering the Host Name, the storage devices attached to that FC-adapter will become available in your virtual Alpha without further detailed specifying them in this configuration file. With the Host Name omitted you can attached your own selection of storage devices to the FibreChannel bus.

Check the reference manual for detailed information about this important new feature.

## **vtMonitor changes**

- Added management for the KGPSA FibreChannel adapter
- Rearranged buttons and comment field in the configuration panel to make optimal use of the available windows space
- Addition of Refresh buttons to the Log-tab and the Toolbox/Host-tab
- Introduced right mouse click management capability in Toolbox/Users-tab